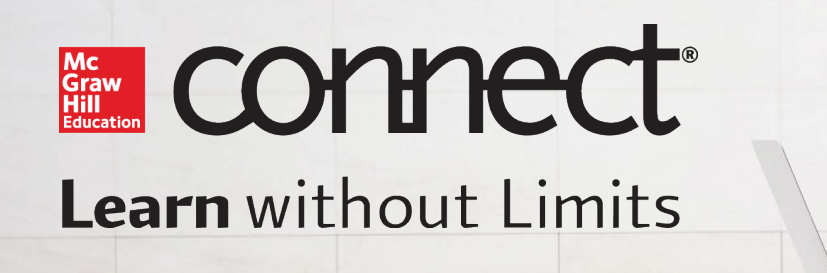

# Getting Started Student Guide: Connect & Canvas

**Step 1:** To get started, enter your Canvas username and password. Click Login.

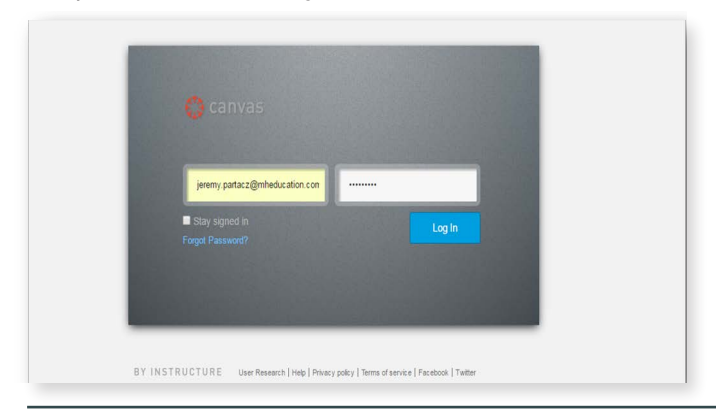

**Step 3:** On Canvas course home page, locate and click on the Connect deep integration link (via course navigation menu).

### **Step 2:** Under Courses, click on Course name.

# canvas Coming Up 图We Recent Activity TCCo .<br>ESSages You don't have any messages to show in your stream yet. Once you begin participating in your cou<br>n discussions, grading updates, private messages between you and other users, etc.  $\bullet$ Start a New Course

#### Step 4: Click on Begin.

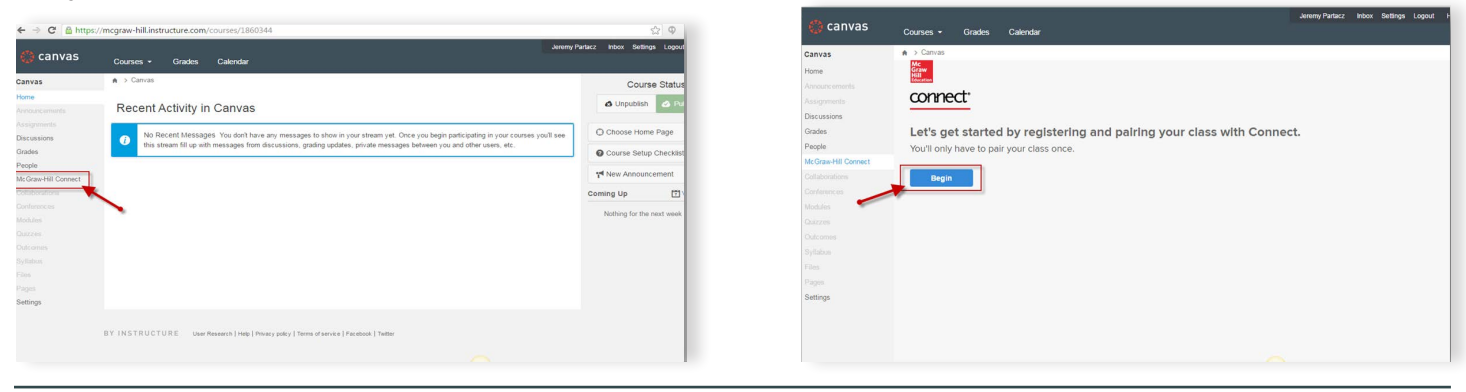

Step 5: If a new Connect user, click on Register. \*If an existing Connect user, enter your Connect email address (username) and password; click Sign In.

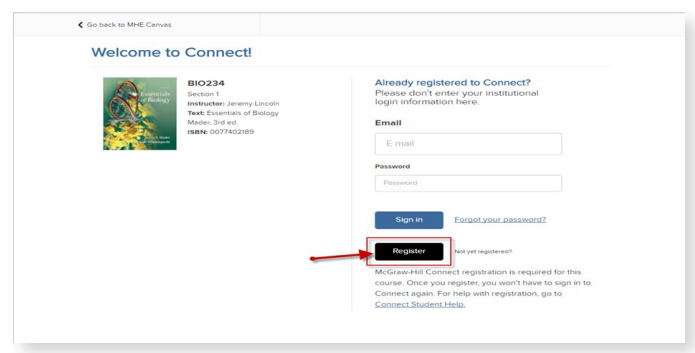

Step 6: Enter email address; then, click Submit.

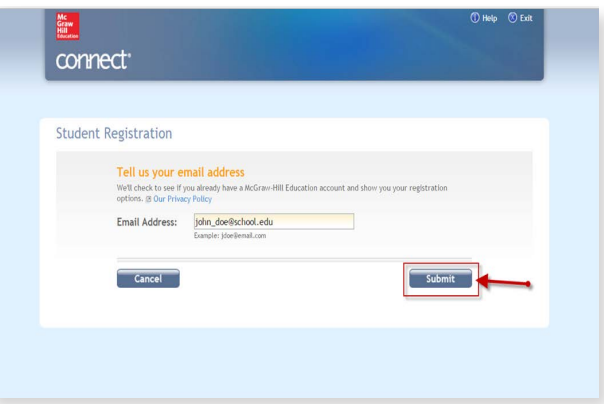

Step 7: Select the appropriate registration option. Step 8: Enter in all required information; then, click

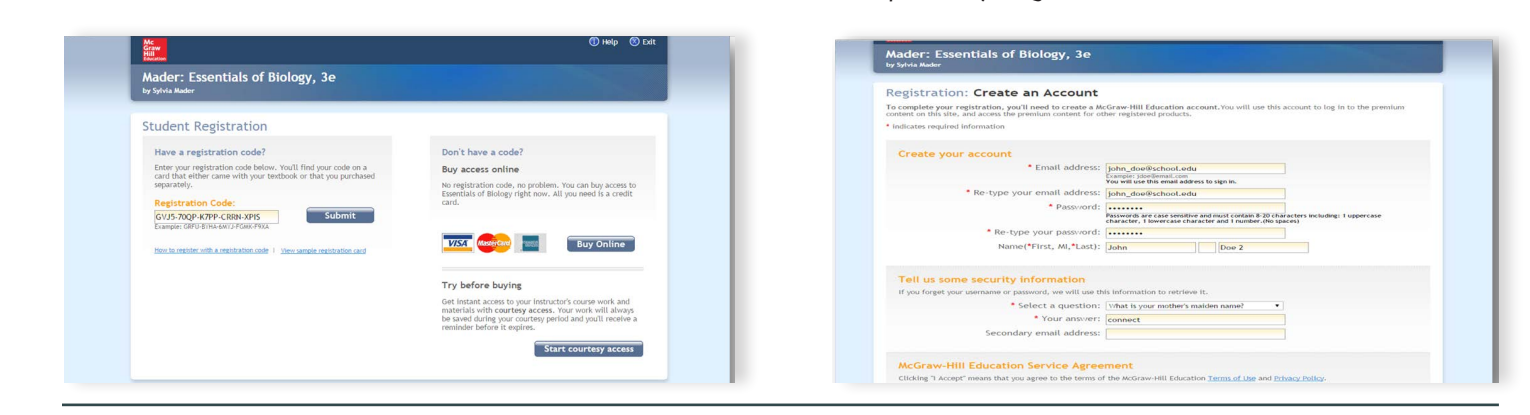

**Step 9:** IClick Go to Connect Now to complete the Connect registration and pairing process.

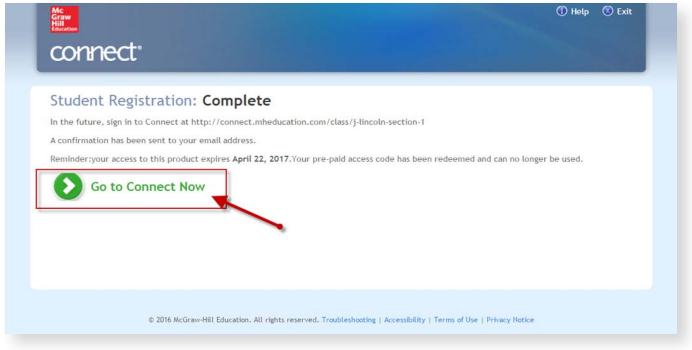

#### Email & Chat: www.mhhe.com/support Monday - Thursday: 7 AM - 3 AM Friday: 7 AM - 8 PM Saturday: 9 AM - 7 PM Sunday: 11 AM – 1 AM For further support:

**Tech Support & FAQ** Call: (800) 331-5094

www.connectstudentsuccess.com

*NOTE: If you contact your instructor with a technical question, you will be asked to provide a case number from tech support before your concern is escalated.* 

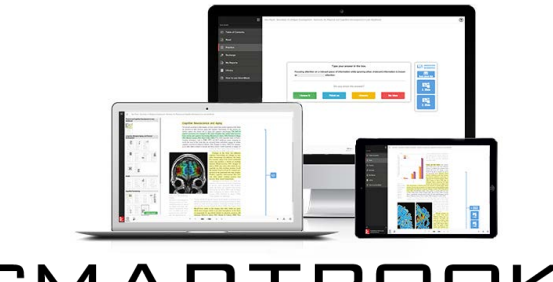

SMART

SmartBook is a digital version of your course textbook. It contains the same content within the textbook, but unlike a typical eBook, SmartBook actively tailors the content to your individual needs as a student. Smart-Book can be accessed online through your laptop, tablet or smartphone and is also accessible when you're offline!

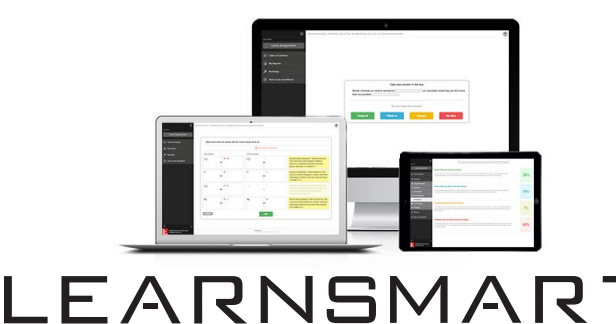

®

The best study partner ever.

Complete My Registration.

An online study tool that maximizes time spent with your course textbook or eBook, LearnSmart tests your knowledge of key concepts and pinpoints the topics on which you need to focus your study time. With LearnSmart, you'll be ready for your exam and prepared to get a better grade.

## Download the Apps

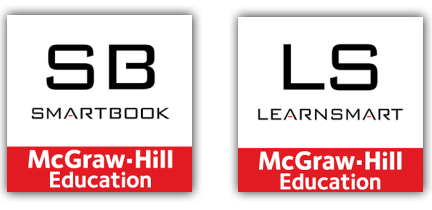

SmartBook and LearnSmart can be accessed online through your laptop, tablet or smartphone and is also accessible when you're offline!

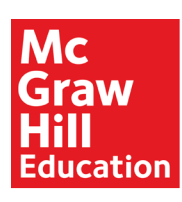

Because learning changes everything."